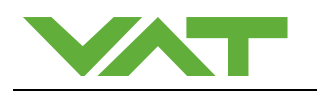

# **CPA upload with CPA 4.0.8 or higher**

# **Valves with IC2 controller**

**SW update over USB-Service port** 

# **Topic:**

The CPA-SW is the Service-SW and is used for the communication over the service port. Valves (Controller) with CPA-SW before CPA 4.0.7 have no "Update Tool" integrated. Therefore it makes sense to load a newer version and update the CPA on the valves.

In this document it is described how to download CPA 4.0.8 or higher to a valve with CPA 4.0.0 … 4.0.6.

### **Contents**

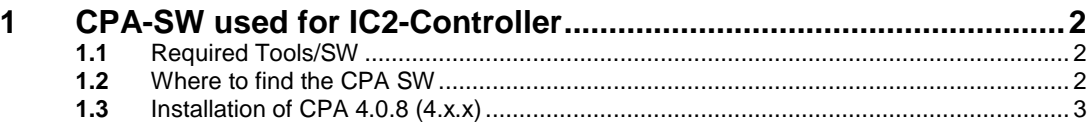

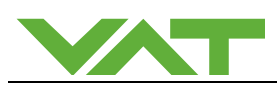

# **1 CPA-SW used for IC2-Controller**

CPA-SW-versions before CPA 4.0.7 had no function "Update Tool". The latest version of the CPA-SW has enhanced functions like a SW-Upload function and other features. Therefore it makes sense to load the latest version of the CPA-SW.

 $\widehat{\mathbb{CP}}$  Make sure that the whole system is shut down before making a SW update (no process in work)

 $\widehat{\mathbb{CP}}$  Loading wrong SW can lead to malfunctions and can destroy the valve/system

#### 1.1 **Required Tools/SW**

PC or Laptop with windows (7 or higher) Service cable (USB-A/B male/male)

SW which should be updated on the valve (controller)  $\rightarrow$  delivered by E-mail (eg file "xxxxxx.cpa" (897311.cpa = CPA 4.0.8))

Data/Documents from our homepage (see address/link below)

### **1.2** Where to find the CPA SW

You find the actual version of the CPA on our Vatvalve homepage:

http://www.vatvalve.com/business/global-services/informations-and-downloads/controlperformance-analyzer

CPA 3.x.x is used for IC-controllers (It's strictly forbidden to download CPA 4.x.x)

CPA 4.x.x is used for IC2-controllers

 $\widehat{\mathbb{E}\mathbb{S}}$  Loading a wrong SW can lead to malfunctions and can destroy the valve/system

If you need additional information please contact VAT.

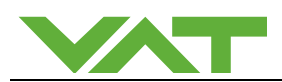

# **1.3** Installation of CPA 4.0.8 (4.x.x)

 $\mathbb{R}^{\geqslant}$  The installation is described for version 4.0.8

- 1. Please download CPA\_v4.0.8.zip from our homepage (Executable Version for Windows)
- 2. Upack the Zip file into a directory (eg CPA\_v4.0.8)

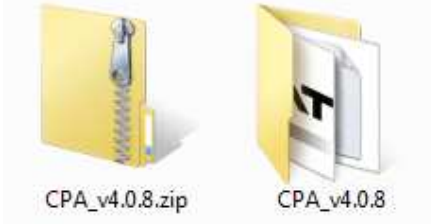

3. Start CPA (no installation required)

Go to the directory where CPA\_v4.0.8 was unpacked and start the file CPA4.

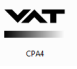

Ensure that PC and valve are connected (USB A/B male/male) and powered.

4. Go to "Update Tool"

**THE SW CPA\_v4.0.8 is started on the PC** 

Activate the Local mode and go to "Update Tool"

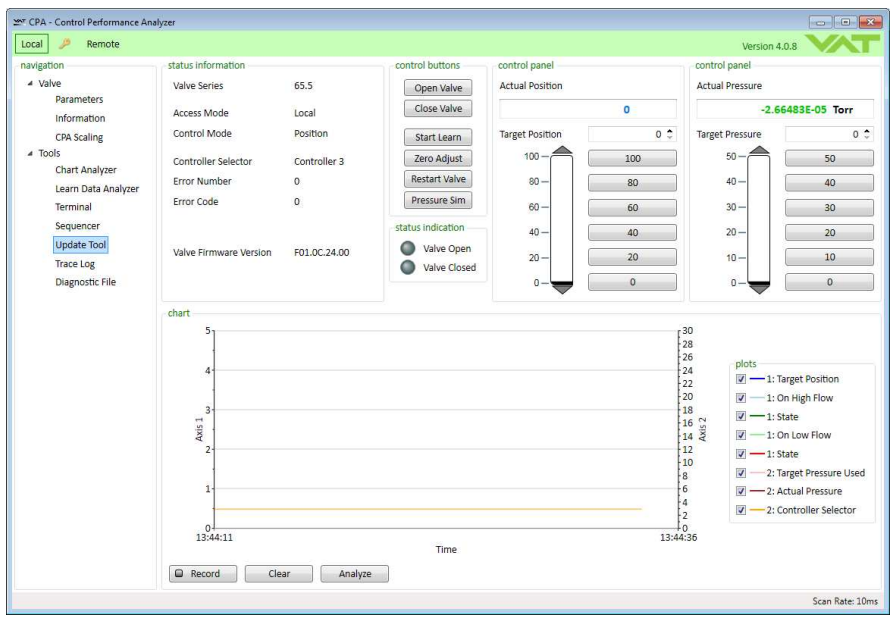

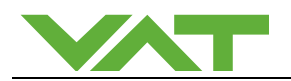

5. Dopwnload the CPA-SW to the valve

Load the delivered file "xxxxxx.cpa" (delivered by Email !!)

Press load and go to the place where you stored the file "xxxxxx.cpa" (897311.cpa = CPA 4.0.8) and DoubleClick on it or drag&drop it in the Window "files"

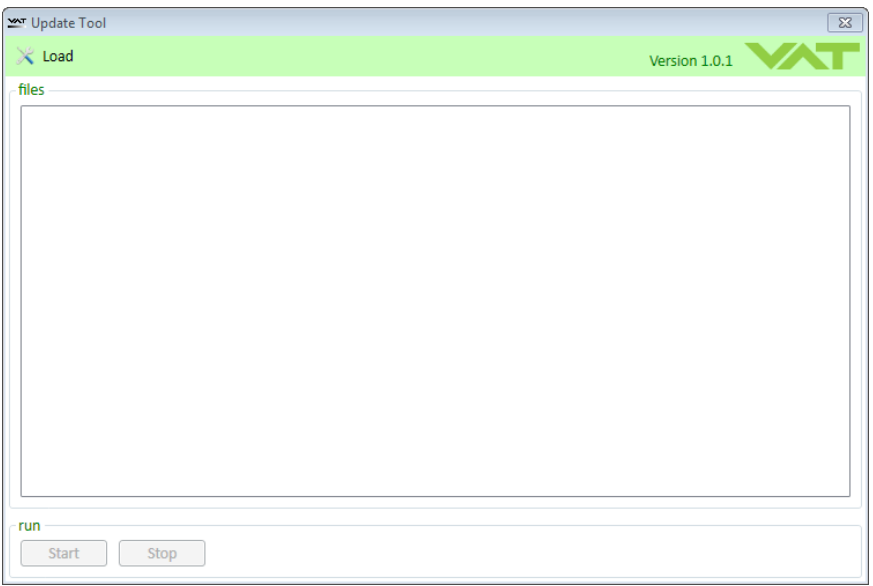

Press "Start" to initialize the download to the valve

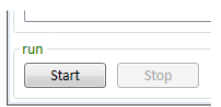

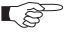

 $\mathbb{F}^{\mathbb{F}^{\mathbb{F}}}_{\mathbb{F}^{\mathbb{F}}}$  File will be downloaded (can need about 2 minutes)

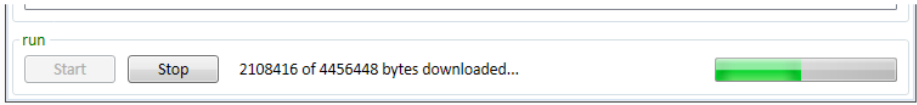

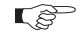

 Bytes downloaded and progress of download is shown The download needs about 2 minutes

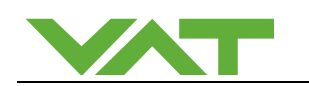

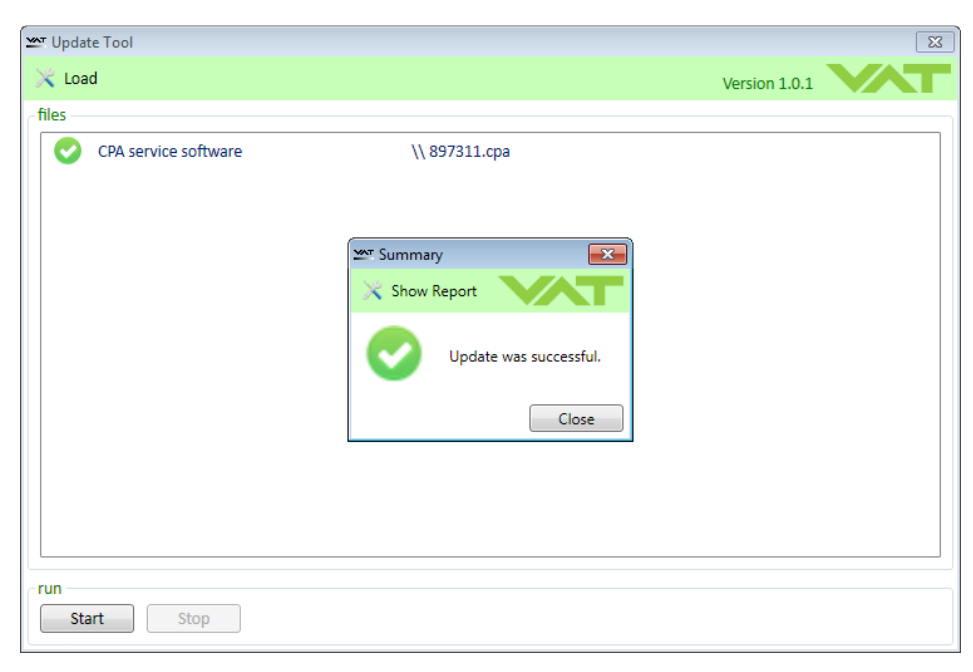

 $\widehat{\mathbb{E}\mathbb{S}}$  Information that update was successful

Press "Close"

The loaded CPA-version is now updated on the valve.

Close the Program CPA

For further communication just connect the valve with the PC

Term The CPA-SW will start automatically if a PC and the valve are connected over the service-cable.